# **LVM - Logical Volume Manager**

# **Install logical volumes (LVM)**

### **Prepare and install volumes**

Prepare a single disk or a disk raid:

```
lvm
lvm> pvcreate <physvol>
lvm> vgcreate <physvol> // or several physical volumes: <physvol1>
<physvol2> <physvol3>
lvm> lvcreate <volgroup> <physical>
lvm> quit
mkfs.ext4 /dev/mapper/<volgroup-logvol>
mount /dev/mapper/<volgroup-logvol> <dir>
```
Auto-mount during boot:

vim /etc/fstab /dev/mapper/<volgroup-logvol> <dir> ext3 noatime,user\_xattr 0 0

# **Replace LVM disk to upgrade capacity**

This example will copy /dev/sde1 mounted on /backup to /dev/sdf1 mounted on /replace and afterwards change mount point, logical volume and volume group names to the source names.

#### **Prepare new disk**

- fdisk /dev/sdf
- **n** to create a new partition, select **1** and accept all defaults
- **w** to write the new partition table and quit
- mkfs.ext3 /dev/sdf1
- lvm
- lvm > pvcreate /dev/sdf1
- Ivm > vgcreate vg\_replace /dev/sdf1
- Ivm > vgdisplay vg replace to check  $# # #$  of free extents
- Ivm > Ivcreate -I### vg\_replace (do not use -LxxGB, use size with -I### which is number of extents)
- lvm > lvrename vg\_replace lvol0 lv\_replace
- lvm > vgcfgbackup to backup volume group configurations
- $\bullet$  lvm  $>$  exit
- mkfs -t ext3 /dev/vg\_replace/lv\_replace
- mkdir /replace

• mount /dev/vg\_replace/lv\_replace /replace

### **Copy content and assign new disk**

- rsync -avH /backup/\* /replace/
- for an entire BackupPC structure

rsync -avxHAWX --info=progress2 /backup/ /new-backup/

verify the structure between source and destination

```
rsync -avcn /backup/ /new-backup/
```
- umount /backup
- umount /new-backup
- $\bullet$  lvm
- lvm > lvrename vg backup/lv backup lv backup1
- lvm > lvchange vg\_backup/lv\_backup1 -an
- lvm > vgrename vg backup vg backup1
- lym > lychange vg backup1/ly backup1 -ay
- lvm > lyrename vg\_replace/ly\_replace ly\_backup
- lvm > lvchange vg replace/lv backup -an
- Ivm > vgrename vg\_replace vg\_backup
- lvm > lvchange vg backup/lv backup -ay
- $\bullet$  lvm  $>$  exit
- mount /dev/vg\_backup/lv\_backup /backup -o noatime,user\_xattr

## **Setting up LVM on top of a Linux Software Raid**

- prepare the new disks with a partition (see above), do not create the filesystem yet
- mdadm -create -verbose /dev/md5 -level=1 -raid-devices=2 /dev/sde /dev/sdf
- watch the progress with cat /proc/mdstat
- when finished, restart the computer (shutdown -r now)

## **Merge 2 volume groups**

- 1. Unmount and remove LV0 and LV1 from VG1 with umount/lvremove
- 2. Remove VG1 with vgremove
- 3. Unmount LV0 and LV1 from VG0 with umount
- 4. Extend VG0 with any available PVs if necessary
- 5. Mount LV0 and LV1 on VG0 with mount

```
lvcreate -l<extents> -n testlv testvg
mkfs.ext4 /dev/mapper/vg-lv
```
## **Increase size of physical volume and/or logical volume**

1. Replace hard disks in a RAID1 array, or change from a RAID1 to a RAID5 array, the resulting

- array being MD127 (see [mdadm Software RAID](https://wiki.condrau.com/deb9:mdadm))
- 2. Use pvresize to extend the physical volume to consume all available space

pvresize /dev/md127

3. Use lvresize to extend the logical volume to consume all available space

```
lvresize -l +100%FREE /dev/mapper/<vg name>-<lv name>
```
4. Or, unmount the volume, delete the logical volumes and the volume group first, then create a new logical volume consuming all available space

```
lvremove /dev/mapper/<vg name>-<lv name>
vgremove <vg name>
lvcreate -l 100%FREE -n <lv name> <vg name>
```
# **Increase / decrease size of logical volume**

First, check the status with:

# pvs

- # vgs
- # lvs
	- [LVM Resize How to Decrease an LVM Partition](https://www.rootusers.com/lvm-resize-how-to-decrease-an-lvm-partition/)
	- [LVM Resize How to Increase an LVM Partition](https://www.rootusers.com/lvm-resize-how-to-increase-an-lvm-partition/)
	- [Size in superblock is different from the physical size of the partition](http://www.linuxquestions.org/questions/linux-hardware-18/size-in-superblock-is-different-from-the-physical-size-of-the-partition-298175/)
	- [Shrinking an Ext4 File System on LVM in Linux](https://www.systutorials.com/124416/shrinking-a-ext4-file-system-on-lvm-in-linux/)
	- [Creating an ext4 File System](https://access.redhat.com/documentation/en-US/Red_Hat_Enterprise_Linux/5/html/Deployment_Guide/s1-filesystem-ext4-create.html)
	- [How to Extend/Reduce LVM's](https://www.tecmint.com/extend-and-reduce-lvms-in-linux/)
	- [How to grow ext4+lvm+LUKS+RAID](https://we.riseup.net/debian/how-to-grow-ext4+lvm+luks+raid)

#### **Decrease**

- 1. sudo umount /srv/media
- 2. sudo lvresize –resizefs –size -1024GB /dev/vg\_data/lv\_media

#### **Increase**

1. sudo lvresize –resizefs –size +1024GB /dev/vg\_data/lv\_home

#### **Remove a disk from a logical volume**

- [How to Manage and Use LVM](https://www.howtogeek.com/howto/40702/how-to-manage-and-use-lvm-logical-volume-management-in-ubuntu/)
- [Resize Or Remove Logical Volumes With LVM](https://blog.100tb.com/resize-or-remove-logical-volumes-with-lvm)
- [Increase the size of an LVM logical volume](http://www.microhowto.info/howto/increase_the_size_of_an_lvm_logical_volume.html)
- [How can I tell pvresize to expand a physical volume to include all available space?](https://serverfault.com/questions/692340/how-can-i-tell-pvresize-to-expand-a-physical-volume-to-include-all-available-spa)
- [How to Create Logical Volume Using Maximum Available Free Space in Volume Group](http://www.theitblogg.com/2016/10/create-logical-volume-using-maximum-available-free-space/)
- **[REMOVING A DISK FROM A LOGICAL VOLUME](https://access.redhat.com/documentation/en-us/red_hat_enterprise_linux/5/html/logical_volume_manager_administration/disk_remove_ex)**
- **[REMOVING VOLUME GROUPS](https://access.redhat.com/documentation/en-us/red_hat_enterprise_linux/6/html/logical_volume_manager_administration/vg_remove)**
- **[REMOVING LOGICAL VOLUMES](https://access.redhat.com/documentation/en-us/red_hat_enterprise_linux/6/html/logical_volume_manager_administration/lv_remove)**
- [LVM \(Debian Wiki\)](https://wiki.debian.org/LVM#Encrypted_LVM)

From: <https://wiki.condrau.com/> - **Bernard's Wiki**

Permanent link: **<https://wiki.condrau.com/deb9:lvm>**

Last update: **2023/01/17 16:59**

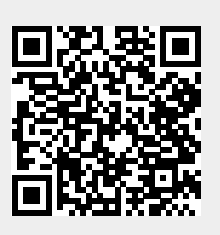